## Nieuwste bestanden in LEN opvolgen

Ondertussen ben je misschien al langer lid van het LEN en heb je de tijd genomen om te grasduinen tussen de vele bestanden op de MS Teams omgeving.

Het LEN is echter een dynamisch platform waar voortdurend bestanden worden aan toegevoegd of aangepast. Uiteraard wens je hiervan op de hoogte blijven en dit liefst op een zo vlot mogelijke manier.

Enkele tips:

• Het zoeken van bestanden kan op naam/thema/school/.. gemakkelijkst via het achterliggende SharePoint:

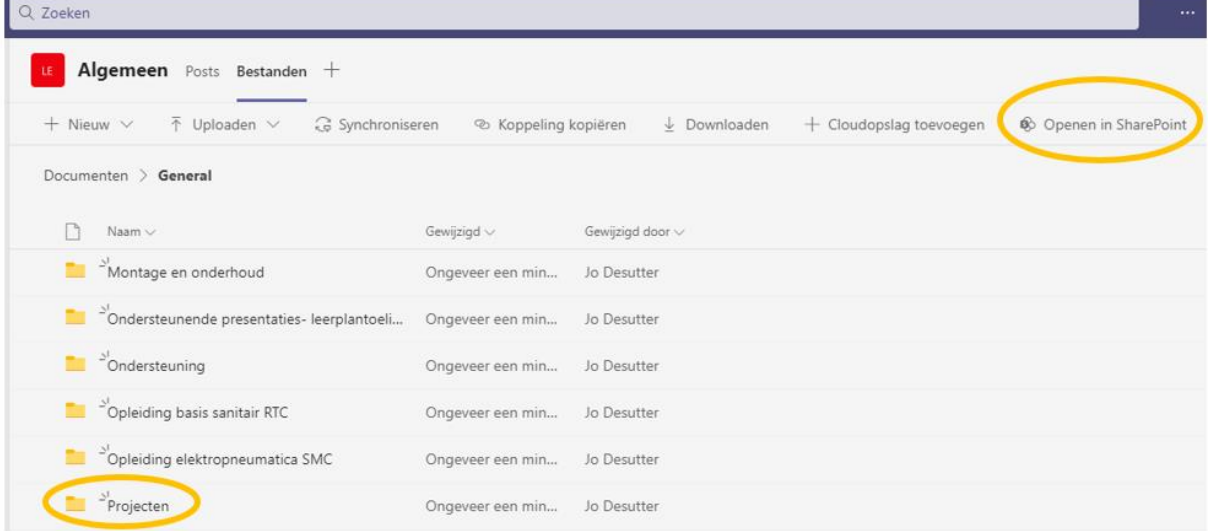

• Via de "info" knop kan je de laatste wijzigingen bekijken:

General

Activitei

Deze wee

.<br>Maar dataile

.<br>Dennis Broos heeft<br>Ledenlijst.xlsx bewerkt injauwiaw bewei<br>lag om 12:53 PM

Dirk Vandereet heeft Project<br>bewerken stalen buis 3E.docx<br>gemaakt in Sanitair<br>maandag om 9:46 AM

**Dirk Vandereet heeft**<br>Veiligheid in Koeling Dirk vandereet neert<br>Veiligheid in Koeling en<br>warmte.pdf gemaakt in<br>Sanitair om 9:46 AM

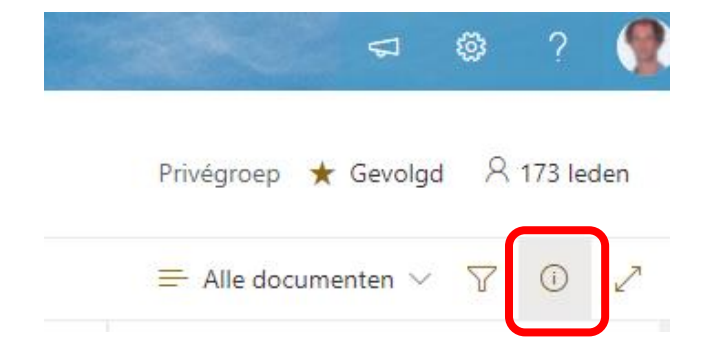

De laatste wijzigingen zijn hier terug te vinden:

## *Tip: voldoende naar beneden scrollen!*

• Meldingen ontvangen bij wijzigingen in het LEN: Ga hiervoor naar het achterliggende SharePoint (zie hoger)

... Klik op de knop

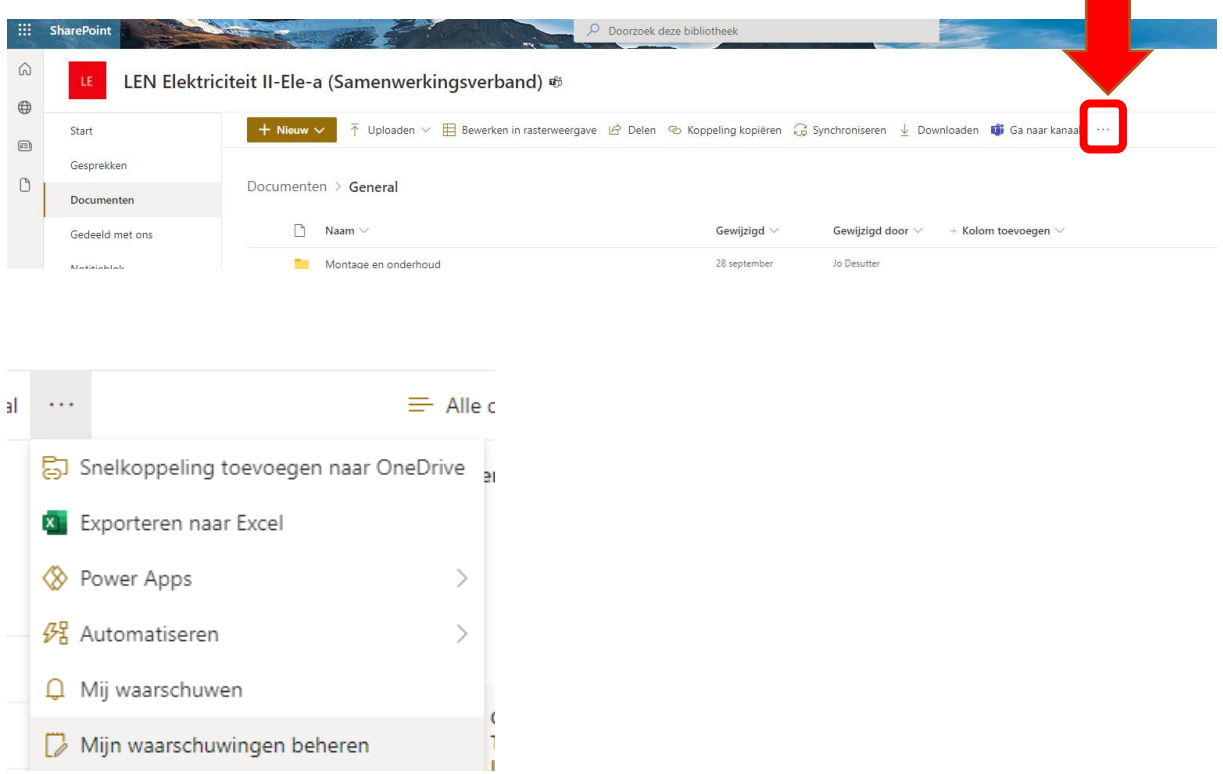

## Je kan waarschuwingen toevoegen voor bepaalde kanalen.

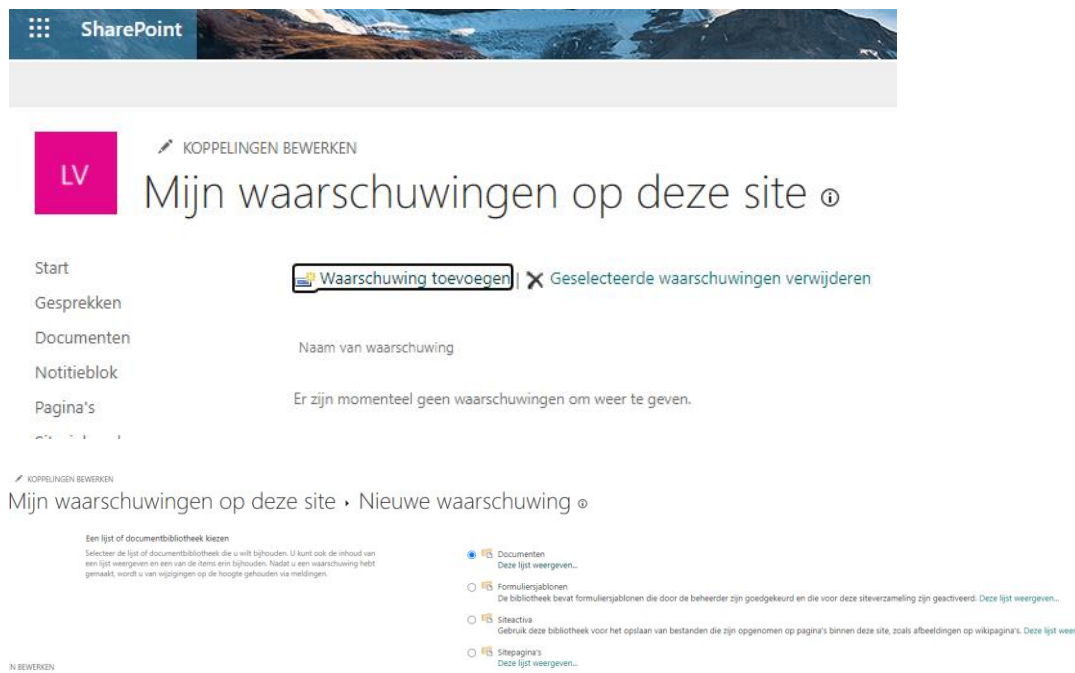

Volgende Annuleren

dellen opslaan, zoals CSS- of XSL-bestanden. De opmaakmodellen in deze galerie zijn beschikbaar voor deze site en eventuele subsites.

## Selecteer hoe je op de hoogte wil blijven:

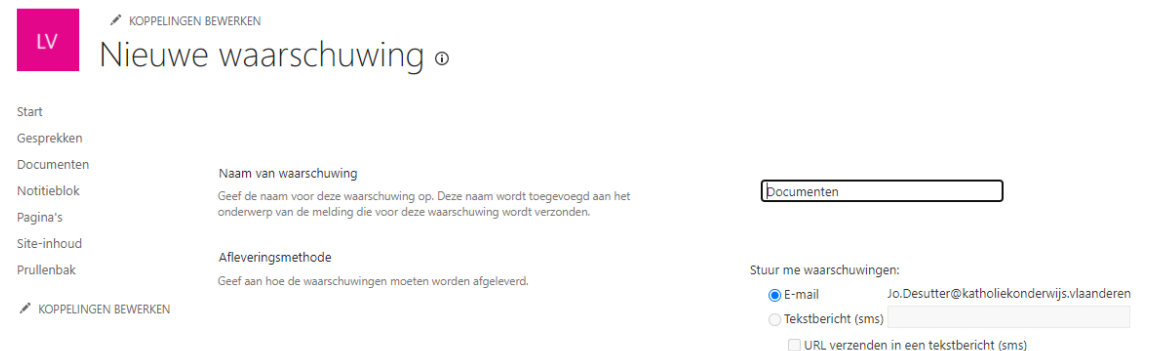

• Zet de kanaalmeldingen in MS Teams van het LEN aan: Ga hiervoor binnen MS Teams naar het kanaal waarvan je meldingen wenst te ontvangen.

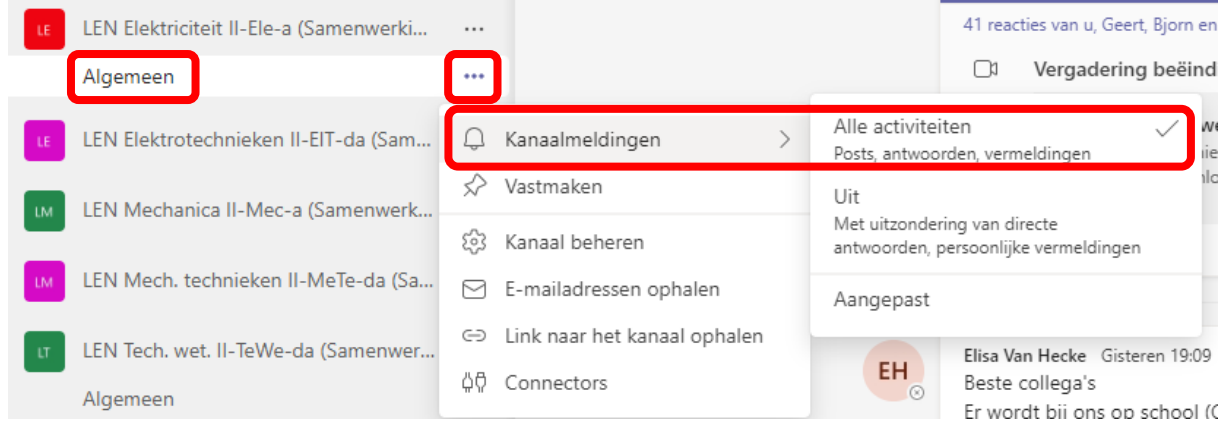

Duid "alle activiteiten" aan.